# **MGate W5108/W5208 Series Quick Installation Guide**

## **Version 2.1, November 2019**

#### **Technical Support Contact Information www.moxa.com/support**

#### Moxa Americas:

Toll-free: 1-888-669-2872 Tel: 1-714-528-6777 Fax: 1-714-528-6778

#### Moxa Europe:

Tel: +49-89-3 70 03 99-0 Fax: +49-89-3 70 03 99-99

#### Moxa India:

Tel: +91-80-4172-9088 Fax: +91-80-4132-1045

#### Moxa China (Shanghai office): Toll-free: 800-820-5036 Tel: +86-21-5258-9955

Fax: +86-21-5258-5505

#### Moxa Asia-Pacific:

Tel: +886-2-8919-1230 Fax: +886-2-8919-1231

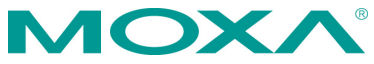

2019 Moxa Inc. All rights reserved.

**P/N: 1802051080012** \*1802051080012\*

# **Overview**

The MGate W5108/W5208 series of gateways comes with one or two serial ports, making them an ideal choice for connecting Modbus/DNP3 serial devices to a wireless LAN. With IEEE 802.11a/b/g/n support, you can use fewer cables in difficult wiring environments, and for secure data transmission, the MGate W5108/W5208 series of gateways supports WEP/WPA/WPA2. The gateways' rugged design makes them suitable for industrial applications, including oil and gas, power plant, process automation, and factory automation.

# **Package Checklist**

Before installing the MGate W5108/W5208 gateway, verify that the package contains the following items:

- 1 MGate W5108 or W5208 gateway
- 1 antenna
- Quick installation guide (printed)
- Warranty card

#### *Optional Accessories*

- **Mini DB9F-to-TB Adapter:** DB9-female-to-terminal-block adapter for RS-422/485 applications
- **WK-51-01:** Wall-mounting kit

*Notify your sales representative if any of the above items are missing or damaged.*

## **Hardware Introduction**

As shown in the following figures, the MGate W5108 has one DB9 port for transmitting serial data, and the MGate W5208 has two DB9 ports for transmitting serial data. The MGate W5108/W5208 gateways come with 2 kV serial port isolation protection built in.

## **MGate W5108**

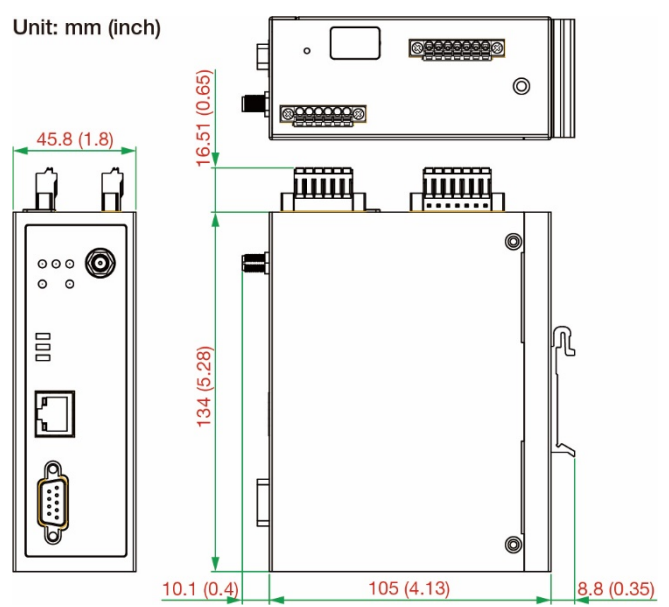

## **MGate W5208**

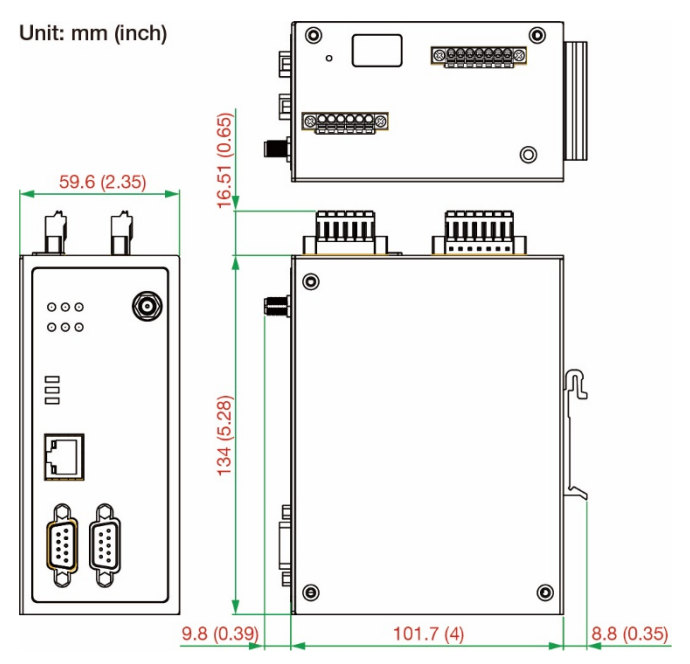

**Reset Button—***Depress the Reset button continuously for 5 sec. to load factory defaults.*

The reset button is used to load factory defaults. Depress the reset button for five seconds using a pointed object, such as a straightened paper clip. Release the reset button when the Ready LED stops blinking.

### **LED Indicators**

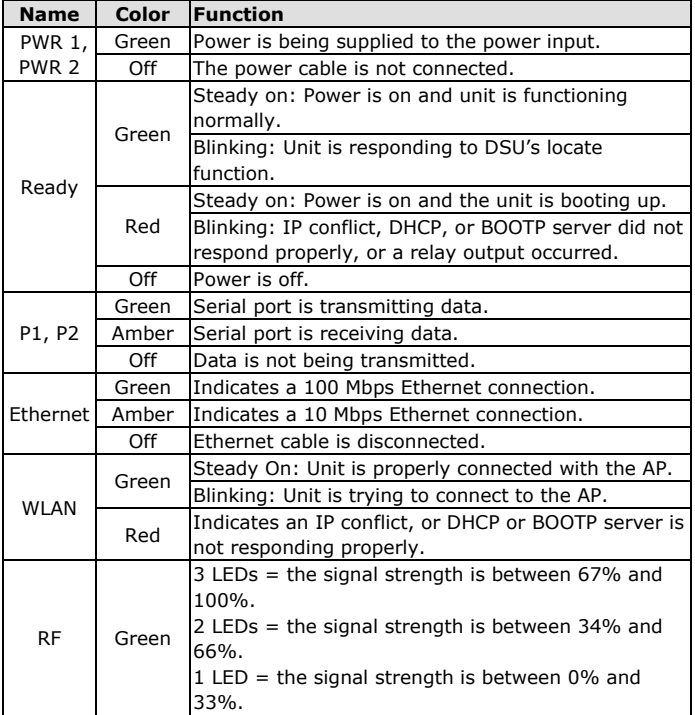

## **Hardware Installation Procedure**

- **STEP 1:** After unpacking the unit, connect the power supply to the unit. Make sure the adapter is connected to an earthed socket.
- **STEP 2:** Use an Ethernet cable to connect the unit to the network.
- **STEP 3:** Connect your device to the desired port on the unit.
- **STEP 4:** Place or mount the unit. The unit may be placed on a horizontal surface such as a desktop, or mounted on the wall.

## **Wall or Cabinet Mounting**

Two metal plates are provided for mounting the unit on a wall or inside a cabinet. Attach the plates to the unit's rear panel with screws. With the plates attached, use screws to mount the unit on a wall. The heads of the screws should be 5 to 7 mm in diameter, the shafts should be 3 to 4 mm in diameter, and the length of the screws should be more than 10.5 mm.

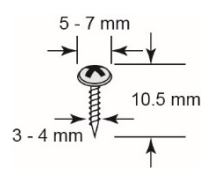

For each screw, the head should be 6 mm or less in diameter, and the shaft should be 3.5 mm or less in diameter.

#### **Termination Resistor and Adjustable Pull High/Low Resistors**

In some critical environments, you may need to add termination resistors to prevent the reflection of serial signals. When using termination resistors, it is important to set the pull high/low resistors correctly so that the electrical signal is not corrupted. The MGate W5108/W5208 uses DIP switches to set the pull high/low resistor values for each serial port.

**To add a 120-ohm termination resistor**, set switch 3 on the port's assigned DIP switch to ON; set switch 3 to OFF (the default setting) to disable the termination resistor.

**To set the pull high/low resistors to 150 kilo-ohms**, set switches 1 and 2 on the port's assigned DIP switch to OFF. This is the default setting.

**To set the pull high/low resistors to 1 kilo-ohm**, set switches 1 and 2 on the port's assigned DIP switch to ON.

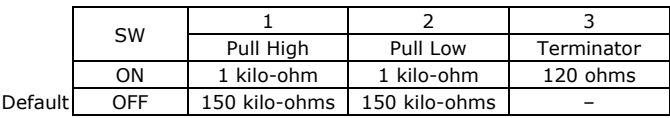

#### **Pull High/low Resistors for the RS-485 Port**

## **Software Installation Information**

To configure your MGate W5108/W5208, connect the gateway's Ethernet port directly to your computer's Ethernet port and then log in from a web browser.

Default IP address: **192.168.127.254** Default account: **admin**

Default password: **moxa**

If you forget the modified IP address of the gateway or cannot log in to the gateway via a web browser for any reason, you can access the gateway via a direct Ethernet cable connection using the **Device Search Utility (DSU)** to search for the gateway.

To install the DSU, download it from Moxa's website at [http://www.moxa.com.](http://www.moxa.com/)

For detailed information about **DSU**, refer to the **MGate W5108/W5208 User's Manual**, which can be downloaded from Moxa's website at [http://www.moxa.com.](http://www.moxa.com/)

# **Pin Assignments**

# **RJ45 (LAN)**

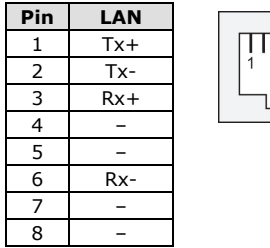

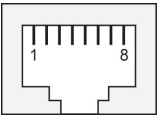

## **DB9 Male (RS-232/422/485)**

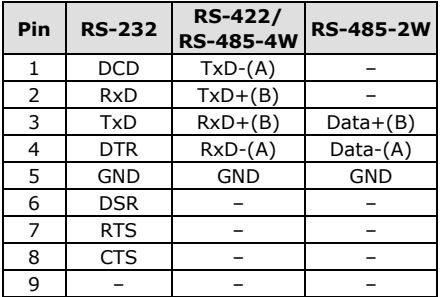

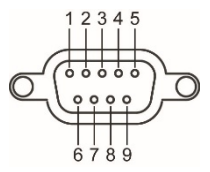

## **Power Input and Relay Output Pinouts**

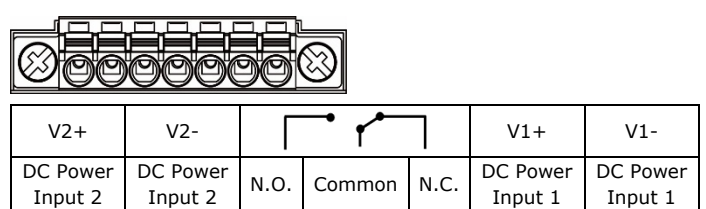

## **DI/DO Pinouts**

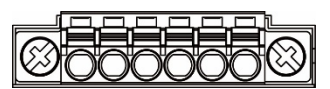

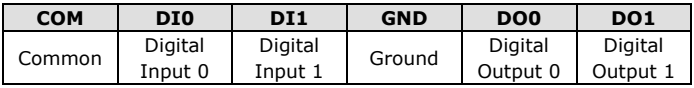

## **Specifications**

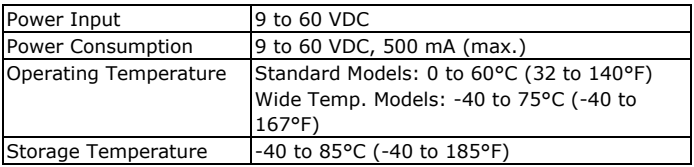

## **IECEx and ATEX Information**

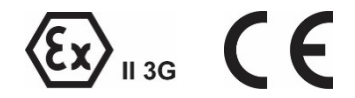

- 1. ATEX certificate number: DEMKO 16 ATEX 1641X
- 2. IECEx number: IECEx UL 16.0005X
- 3. Certification string: Ex nA nC IIC T4 Gc
- Ambient Range : -40°C ≤ Tamb ≤ 75°C 4. Standards covered: EN 60079-0:2012+A11:2013/IEC 60079-0:2011 Ed.6
	- EN 60079-15:2010/IEC 60079-15:2010 Ed.4
- 5. The conditions for safe usage:
	- Equipment should be installed in an enclosure that provides a degree of protection not less than IP54 in accordance with EN 60079-15 and should be accessible only by the use of a tool.
	- These products are for use in an area of not more than pollution degree 2 in accordance with IEC 60664-1.